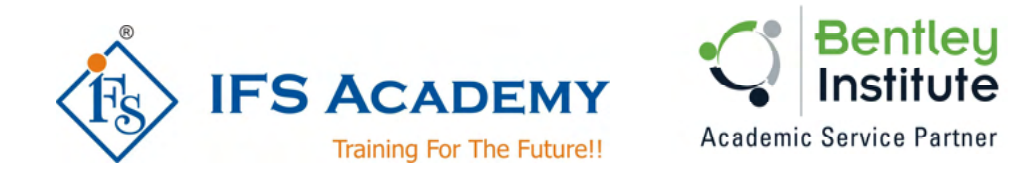

## **IFS Academy Career Program in Structural Design & Analysis**

# **using Bentley STAAD.Pro**

## **Course Curriculum (Duration: 120 Hrs.)**

## **Chapter 1: Before you start using Bentley STAAD.Pro**

- a. Understanding Unit Conversion Tables
- b. Overview of Structural Design & Analysis
- c. Stresses and Stains
- d. Shear Force & Bending Moment Diagrams
- e. Introduction to Types of Structures
- f. Overview of Steel, Concrete and Foundation Design
- g. Introduction to Finite Element Analysis

#### **Chapter 2: Introduction to STAAD.Pro**

- a. About Bentley STAAD.Pro
- b. Starting STAAD.Pro
- c. Graphical User Interface
- d. Starting a New Project
- e. Working with User Interface:
	- Menu Bars
	- Tool Bars
	- Tabs
	- Snap Node / Beam Window
	- Data Area
	- Main Window
- f. Opening and Existing Project
- g. Saving a Project
- h. Configuring Units
- i. Keyboard Shortcuts
- j. Importing Model in STAAD.Pro
- k. Coordinate Systemes

#### **Chapter 3: Structural Modeling**

- a. Adding Beams using Tools
- b. Creating Beams (Colinear, Along Axes)
- c. Creating Plates
- d. Creating Surfaces
- e. Creating Solid Elements
- f. Creating Structure
- g. Stretching and Intersecting Members
- h. Merging Members and Nodes
- i. Renumbering Nodes, Members and Elements
- j. Splitting and Breaking Beams
- k. Cutting Sections

## **Chapter 4: Material Constants and Section Properties**

- a. Material Constants
- b. Creating and Editing Material Properties
- c. Assigning Materials to the Structure
	- www.ifsacademy.org
- d. Orthotropic Materials
- e. Section Properties
	- Prismatic Sections
	- Tapered Sections
	- Steel Sections
	- Steel Joist and Joist Girders
	- Plate/Surface Thickness

#### **Chapter 5: Member Specifications and Supports**

- a. Node Specification
- b. Member Specifications
	- Release
	- **Offset**
	- Property Reduction factors
	- Cable
	- Truss
	- Compression
	- Tension
	- Inactive
- c. Plate Specifications
	- Release
	- Ignore Inplane Rotation
	- Plane Stress
- d. Supports:
	- Fixed
	- Pinned
	- Fixed But
	- Enforced
	- Enforced But<br>• Multilinear Sp
	- Multilinear Spring
	- Foundation
	- Inclined
	- Tension/Compression Only Springs

### **Chapter 6: Loads**

- a. Types of Loads: Self Weight, Nodal, Member, Area, Floor, Plate, Surface and Solid,
- b. Load Generation
- c. Load Combinations

### **Chapter 7: Performing Analysis**

- a. Pre Analysis
	- Problem Statistics
	- Joint Coordinates
	- Member Information
	- Material Properties
	- Support Information
	- Element & Solid Information
- b. Performing Analysis

#### **Chapter 8: Post Processing & Report Creation**

- a. Post Analysis Print
	- Load Lists
	- Joint Displacement
	- Member Forces
	- Support Reactions
	- CG

www.ifsacademy.org

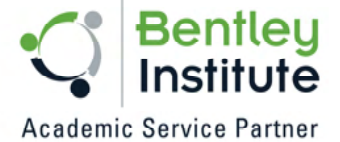

- Mode Shapes
- Section Displacement
- Analysis Results
- Member Stresses
- Element Forces/Stresses
- b. Viewing Results
- c. Output File
- d. Post Processing Mode

#### **Chapter 9: RCC Design**

- a. General overview of Concrete Design As per IS 456:2000
- b. RCC Design Parameters in STAAD.Pro
- c. Design of Beams
- d. Design for Flexure
- e. Design for Shear
- f. Design of Columns
- g. Concrete Design Command
- h. Concrete Design Parameter Specification
- i. Concrete Take off Command
- j. Analysis and Design of G+3 RCC Framed Building using STAAD.Pro

#### **Chapter 10: Steel Design**

- a. General Overview of Steel Design as per IS 800
- b. Working / Allowable Stresses Design
- c. WSD Parameter Specifications
- d. Limit State Design
- e. LSD Parameter Specifications
- f. Member Selection Specifications
- g. Tabulated Results of Steel Design
- h. Analysis and Design of Structural Steel Framed Building using STAAD.Pro
- i. Analysis and Design of Structural Steel Truss Building using STAAD.Pro
- j. Analysis of Crane Girder using Moving Load Method

#### **Chapter 11: Seismic Analysis**

- a. Introduction to Seismic Analysis
- b. Earthquake Loading in Structures / Buildings
- c. Earthquake Load Generation using Static Method as per IS 1893
- d. Earthquake Load Generation using Response Spectrum Method as per IS 1893

#### **Chapter 12: Wind Load Analysis**

- a. Introduction to Wind Loads
- b. Introduction to Wind Loads as per IS 875 Part III
- c. Application of Wind Loading in STAAD.Pro

#### **Chapter 13: Introduction to Finite Element Analysis**

- a. Use of Finite Element Analysis in Structural Analysis
- b. Plate Analysis

#### **Chapter 14: Analysis of Water Tank**

- a. Introduction to Various Types of Loadings in Water Tanks
- b. Analysis of Underground Circular and Rectangular Water Tank
- c. Analysis of Circular and Rectangular Water Tank Resting on Ground
- d. Analysis of Circular and Rectangular Overhead Water tank
- e. Analysis of Cantilever Retaining Wall

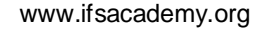

**Academic Service Partner** 

**Bentley** 

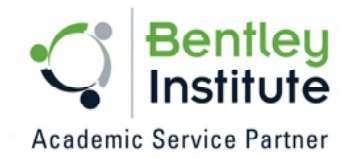

f. Analysis of each of above type of structure using STAAD FEM and design using IS: 3370.

\*\*\*\*\*\*\*\*\*\*\*\*\*\*\*\*\*\*\*\*\*

IFS Academy, Pune Phone: +91-20-25430338, Email: training@ifsacademy.org, Visit Us At: www.ifsacademy.org